# XXXX 大学

## 数字孪生创新应用模块任务指导书

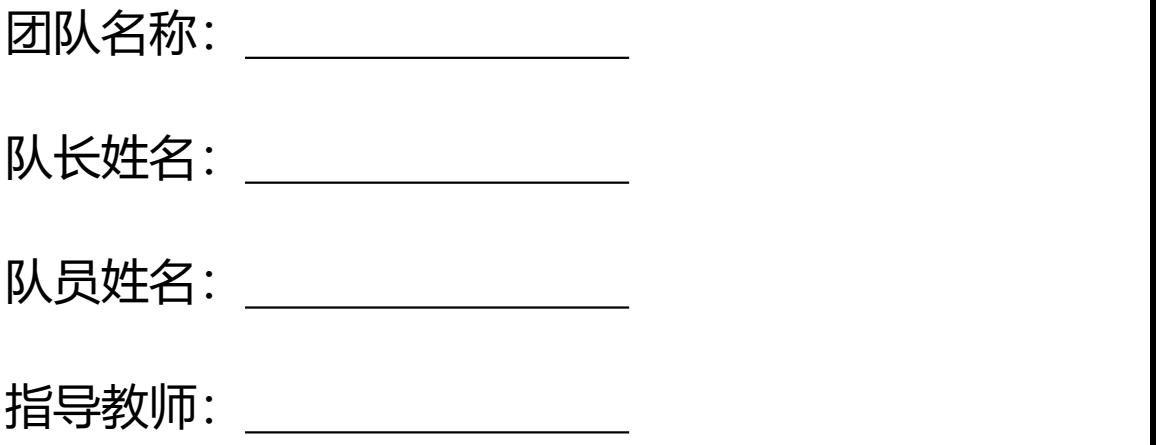

# XXXX 大学 XXXX 年 XX 月

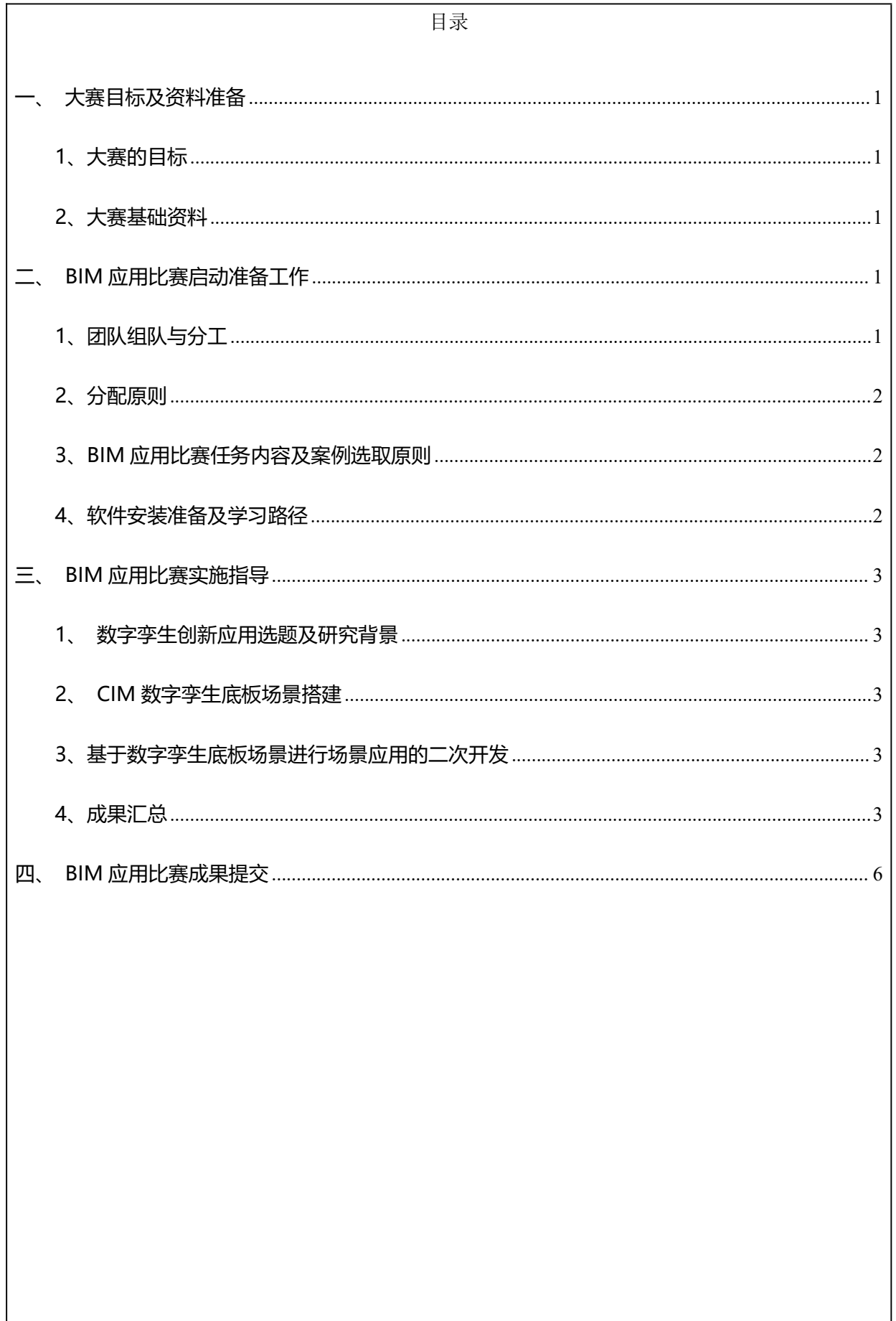

## <span id="page-2-0"></span>**一、大赛目标及资料准备**

## <span id="page-2-1"></span>**1、大赛的目标**

培养学生综合运用本专业基础理论、基本知识和基本技能分析解决实际问题的能力, 贯彻落实国家《2016-2020 年建筑业信息化发展纲要》和《国家中长期人才发展规划 纲要(2010-2020 年)》的有关内容,推动建筑行业信息化建设。通过联合大赛使学生 充分利用所学的专业知识,纵横结合,理论联系实际,独立开展工作,完成设计任务书 所规定的任务。 并在实施过程中拓展 CIM 技术在智慧建筑、智慧建造的应用价值, 增 加对数字孪生的理解,为学生走上工作岗位打下基础。

大赛的目的主要为培养学生以下能力:

1)复习和巩固所学的各科专业知识,培养综合运用理论技能;

- 2)培养和锻炼学生的沟通能力、团队协作的能力;
- 3)培养学生图纸分析能力;
- 4)培养和提高学生的自学能力,运用计算机辅助解决图纸问题的能力;

5)培养学生计算机前端语言编程及软件二次开发能力;

6)培养学生调查研究与信息收集,整理的能力。

## <span id="page-2-2"></span>**2、大赛基础资料**

1)基础资料工程案例信息资料、图纸、模型,相应的法律法规范;

2)工程案例要求:案例工程的名称、工程结构、规模、主要工程数量表;工程地 理位置、地形地貌、工程地质、水文地质等情况。

## <span id="page-2-3"></span>**二、BIM应用比赛启动准备工作**

## <span id="page-2-4"></span>**1、团队组队与分工**

BIM 应用比赛要求参赛团队组队协作完成,一般由 3-5 人组队完成(建议涵盖计算

机专业 1 人),1-2 位指导教师和 1 位企业人员组成,参赛团队可按照报名参赛模块中 的相关内容拆分给团队成员,通过团队分工协作,按照任务书的相关要求完成作品制作 与提交。

#### <span id="page-3-0"></span>**2、分配原则**

3-5 名成员之间可根据如下原则进行任务分配与合作:

(1) 每个参赛团队推举出一名队长,负责整个项目的分工合作、任务实施、进度 控制及成果汇总;

(2) 团队每个成员可根据队长的分工,领取各自负责的工作内容;

(3) 每个工作内容均需要团队成员间相互配合完成。

## <span id="page-3-1"></span>**3、BIM应用比赛任务内容及案例选取原则**

(1) 任务内容

1) 数字孪生创新应用选题及其背景研究;

2)数字孪生模型创建或收集;

3)地理信息模型的创建或收集;

4) 数字孪生底板场景搭建;

5)基于数字孪生场景的应用与管理;

6)基于数字孪生场景的 BI 看板编辑;

7)基于数字孪生场景的二次开发应用(可选)。

(2)案例选取原则

工程项目案例可选择智慧校园、数字园区、数字城市、数字工厂、数字基建等项目 案例,项目案例来源由各位团队成员自行搜集,一个团队共同完成一个工程项目即可。

## <span id="page-3-2"></span>**4、软件安装准备及学习路径**

(1) 软件下载路径:

http://www.lubansoft.com/download/pd/2

(2) 学习视频地址:

http://lubanu.com/front/showcoulist.json

(3) 软件交流群:

大赛相关 QQ 群如下(加群后请以"姓名-团队名称-校名简称"备注):

数字孪生创新应用大赛教师交流群:594146220

<span id="page-4-0"></span>数字孪生创新应用大赛学生辅导群(F 模块):555071324

## **三、BIM应用比赛实施指导**

- <span id="page-4-1"></span>**1、数字孪生创新应用选题及研究背景**
- <span id="page-4-2"></span>**2、CIM数字孪生底板场景搭建**
- **3、基于数字孪生场景的应用与管理**
- **4、基于数字孪生场景的BI看板编辑**
- <span id="page-4-3"></span>**3、基于数字孪生底板场景进行场景应用的二次开发**
- <span id="page-4-4"></span>**4、成果汇总**

<span id="page-5-0"></span>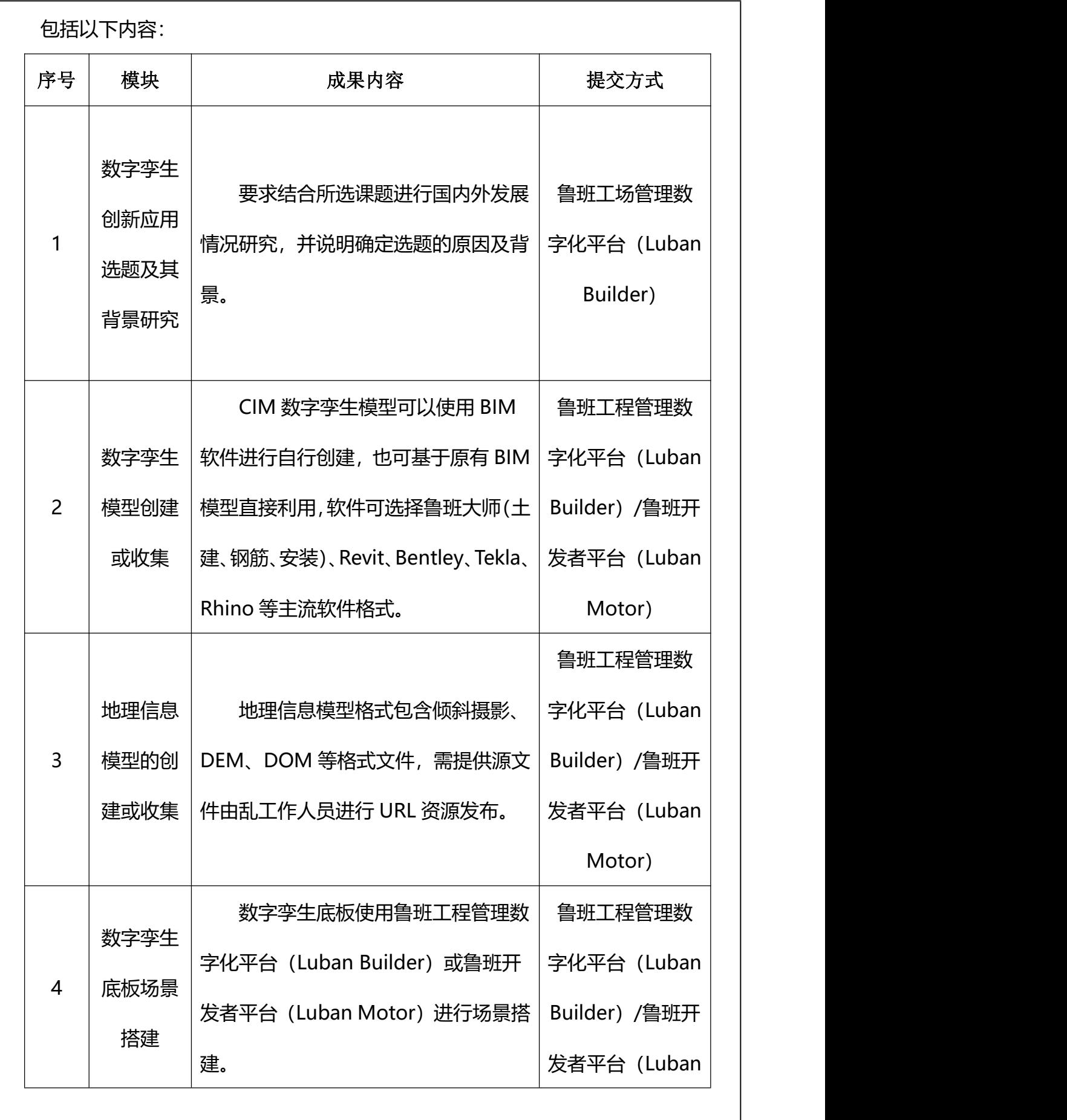

4

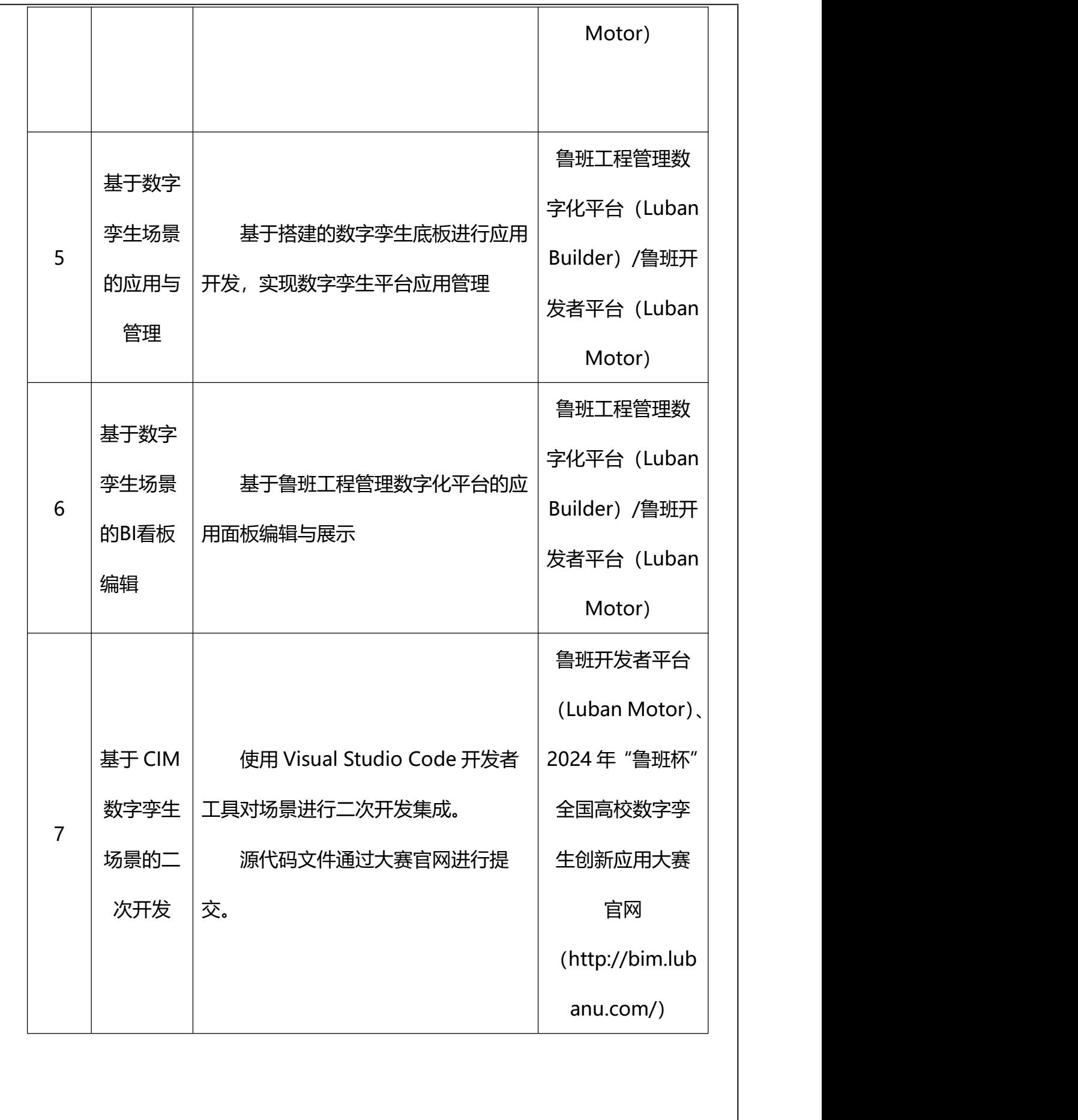

5

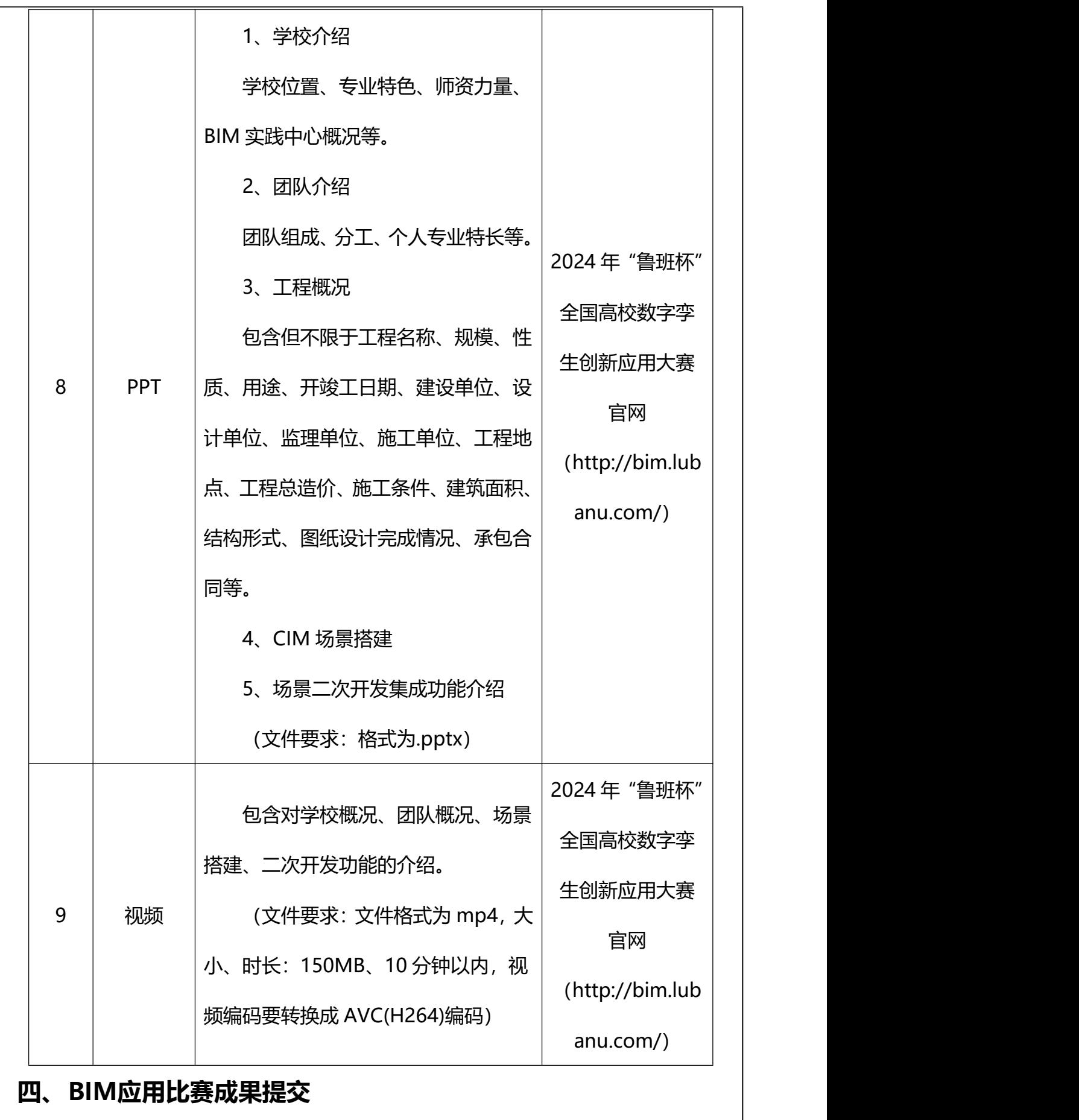

6

形成的成果汇总文件,通过在 2024 年"鲁班杯"全国高校数字孪生创新应用大赛 官网 http://bim.lubanu.com/index.php 登录团队注册报名的邮箱账号, 进入个人中心作品上传 通道进行提交, 其中"实施过程"部分以.pdf 格式提交, "视频讲解"部分以.mp4 格式 (视频时间 10 分钟以内)提交。